# **Concept of Fan Regulator using MINI-2440**

Department of CSE/IT Student of IT Jaypee Institute of Information Technology Jaypee Institute of Information Technology Noida, India Noida, India Amanpreet Kaur Surabhi Agarwal

 Tushar Gupta Student of IT Jaypee Institute of Information Technology Noida, India

#### **Abstract**

 **- In this paper, an approach is being proposed for the design and implementation of Concept of Fan Regulator using Mini-2440. A GUI based application named "Concept of Fan Regulator using Mini 2440" is being designed which is done by attaching external hardware (which was created) to this device's General Purpose Input Output (GPIO) port to make useful real time applications. It's an application where user will designate encoder the pulses per round and set the maximum speed of motor. The Mini 2440 displays the status of motor and receive the set speed from users. We have used HyperTerminal, DNW and Linux commands to implement the entire project. Qt Creator, Qt Designer platforms have been used to build the program files.**

**Keywords - DC Motor; DNW; GPIO; GUI; HyperTerminal; Qt Creator; Qt Designer**

## 1 INTRODUCTION

**Mini2440** is a practical low-cost development board, is currently the highest in a Cost effective learning board. It is for the Samsung S3C2440 processor and the use of professional power stable core CPU chip to chip and reset security permit system stability.

Arm 9 board is a 32-bit reduced instruction set computer (RISC) instruction set architecture. The relative simplicity of ARM processors makes them suitable for low power applications. It supports operating systems such as Linux 2.6, Windows CE and Android 1.5. The device has memory limitation having a memory size of only 64MB.

**Embedded system** is a combination of computer hardware and software, and perhaps additional mechanical or other parts, designed to perform a dedicated function. Examples of some basic use of embedded systems used in our daily life includes washing machine, wrist watches etc. Mini 2440 is compatible with some of the external devices such as mouse, keyboard and works normal on the windows platform.

**Cross compilation** is a process in which the compiler allows a computer program written on one type of computer to be used on another type. It the process of one machine excepting a source program as input and producing an object code that is executable on another machine.

The Friendly ARM Mini2440 is a single board computer based on a Samsung S3C2440 ARM9 microprocessor. The board is ideal for learning about ARM systems or integrating into numerous products. The remainder of this paper is organized as follows: Section 2 discuses about the background and related work. Section 3 discusses about the proposed methodology. Section 4 discusses about the experimentation and associated results. Finally, Section 5 concludes the paper.

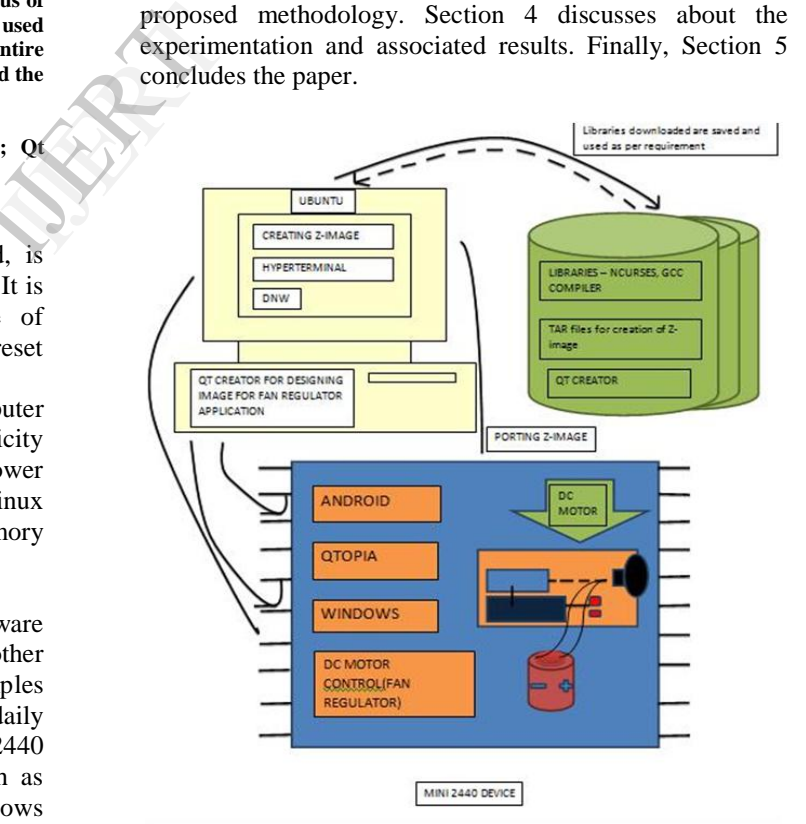

Fig. 1. MINI-2440 overall workflow

## **2** BACKGROUND AND RELATED WORK

To continue with our project, research was done on Mini-2440, understanding its current problems and identifying their solutions.Mini-2440 user manual and research papers like Linux Kernel Development, Speed Control of DC Motor using Neural Network Configuration, etc were studied and helped in finding out the current problems and issues with this device.

Current Problems which we came across included:

- Very Low Power
- Limited Battery Backup
- Touch Screen Issues with Screen Calibration

1. Formatting and erasing the Nand Flash and use Nor Flash while booting and compiling.

2. How to compile and boot all supported Operating Systems in Ubuntu and Windows using HyperTerminal and DNW.

3. How to boot Android, Linux, and Wince using serial port in Mini2440.

4. Creating z-image and yaffs image for OS such as Android, Linux and Windows CE.

5. Cross-compile Android and Qtopia on Ubuntu.

6. Making applications using Qt Creator.

7. Creating GUI based applications which will have a control from device as well as laptop.

8. Connecting external hardware to device by enabling the ARM-9 board kernel and thus making z-image and ensure compatibility with same.

9. Web connectivity on Mini2440.

10. Controlling hardware of the device (LED's and Buttons).

11. Mini 2440 Test applications like Touch panel and PWM (Buzzer).

12. Real time applications such as Concept of Fan Regulator, Temperature Sensors and displaying temperature value on web server, Smoke Sensors, LED ON/OFF Test. IJERT

By studying all research papers and current problems, it was understood that it is first necessary to install Operating system into device and then build application using Qt Creator and Qt Designer and then use DNW, Hyperterminal and Linux commands to run the project.

# 3 METHODOLOGY

This section is divided into two subsections: Section 3.1 and Section 3.2. Section 3.1 describes the creation of hardware and Section 3.2 describes the proposed algorithms and software used.

### *3.1 Creation of Hardware*

First of all, creation of hardware was done and then connected to Mini-2440. It was built using DC Motor, connecting wires, breadboard, and battery. A 7-pin and 10 pin wires were used to connect it to GPIO port of device.

Mini2440 has a 34 Pin 2.0mm pitch GPIO interface on CON4. CON4 contains the GPIO pins and a number of other CPU‐pins, such as AIN0‐AIN3, SPI interface, I2C interface, GPB0 and GPB1. CON4's pin-1 and pin-9 were used to connect the hardware to GPIO port of Mini-2440.

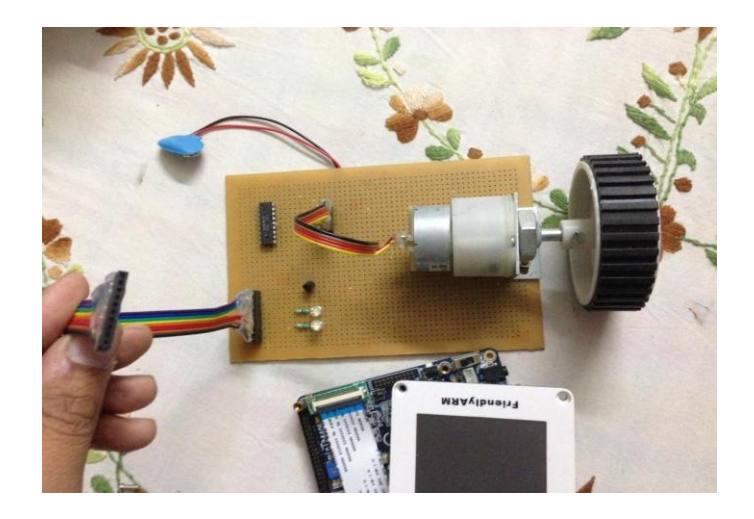

Fig. 2. Hardware attached to Mini-2440

#### *3.2 Algorithms and Software Used*

This section depicts the workflow of proposed approach and list all the software and algorithms used.

Mini-2440 device needs software installations to be able to work properly. A 32 bit OS Laptop is needed for Mini-2440 as this device works with 64bit OS only if each and every software is certified and licensed.

We needed:

- DNW
- HyperTerminal for booting OS and executing GUI based application.
- Serial to USB Convertor Driver
- S3C USB Host Driver
- USB Download Driver
- Supervivi-128M-bootloader
- Ser2pl Driver
- We needed UBUNTU 12.04 to create the z-image of OS
- Ubuntu Qt Creator
- Hardware for "Concept of Fan Regulator" was connected to GPIO port of MINI-2440 to test run and control.

After successful deployment of Operating System into Mini2440, an application was designed on Qt Designer to run on this device.

gupta file which is a script file was first created in Linux environment and then Dc\_Moter file was created in Ubuntu 12.04 using Qt Creator for GUI based application. Then all supported libraries were installed in this device for cross compiling bin files for motion.

All these files were booted into device by inserting pen drive into Mini2440. After successful run and testing of all files, we run our application "Concept of Fan Regulator" using HyperTerminal and DNW. After successful run of our application file, GUI appears on the device. This application enables users to control the speed of motor and allows users to see the speed of motor on web server.

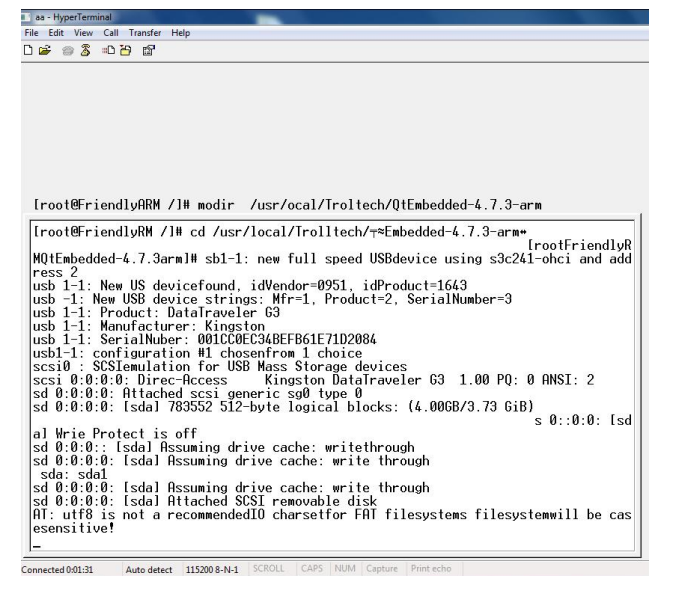

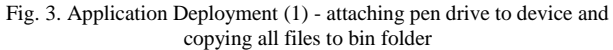

| [root@FrindlyARM /udisk]# Nd /bon<br>-/bin/sh: cd: can't cd to /bon<br>lroot@FriendlyARM /udisk]# <u>cd</u> :/bin<br>[root@FriendlyARM /bin]# 1s<br>Dc moter<br>deluser<br>addgroup<br>df<br>adduser<br>dmesg<br>$1:36$ mash<br>umpkmap<br>bbconfig<br>echo<br>[1;32mbusybox<br>ed<br>ca<br>egrep | hotplug.sh<br>1 <sub>p</sub><br>ipcalc<br>k111<br>libusb-config<br>1n<br>:36mlogin                  | nce[0]<br>pidof<br>ping<br>pipe_progress<br>pinteny<br>DS<br>Dwd                                                   | $\sqrt{bin}$<br><b>SU</b><br>ync<br>tar<br>touch<br>true<br>umount<br>uname |
|----------------------------------------------------------------------------------------------------|----------------------------------------------------------------------------------------------------|----------------------------------------------------------------------------------------------------|-----------------------------------------------------------------------------|
| false<br>ls.<br>$\text{chattr}$<br>fdflush<br>chgrp<br>fgrep<br>chmo<br>getopt<br>chown<br>grep<br>CD<br>$g$ unzi<br>cpio<br>gupta<br>date<br>921p<br>dd<br>hostnamem<br>delaroup<br>hotplu<br>Iroot@FriendluARM                                                                                  | $q + 4$<br><b>Isattr</b><br>mkdir<br>mknod<br>mktem<br>more<br>mount<br>mountpoint<br>前い<br>netstat | uncompress<br>gtopia<br>r <sub>m</sub><br>rmin[ <sub>0m</sub> ]<br>run-parts<br>sed<br>sh<br>sleep<br>stat<br>stum | catu.<br>usb-devices<br>usleep<br>watch<br>zcat                             |

Fig. 4. Application Deployment (2) - Dc\_moter file and gupta file in bin folder

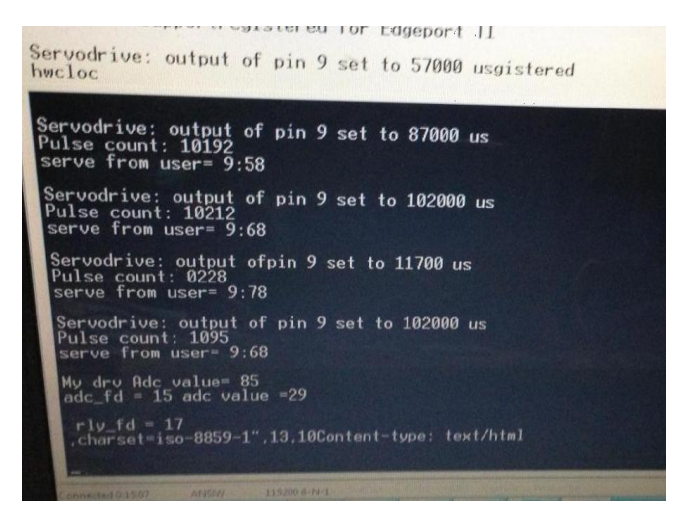

Fig. 5. GUI Application Deployment (3) – application successfully run on Mini-2440 displaying the speed of motor

Common errors during Application Deployment:

1. Do not forget touch screen calibration. If it is lost at one corner then command cannot work in that corner.

2. Check the gupta file, at last line should be Dc\_moter -qws 3. libts-1.s0.1. .... if we get any this kind of error just modify the first number instead

# ln –s libts-0.0.so.0 libts-1.0.so.0 (the library is being changed of Mini-2440)

## 4 EXPERIMENTATION AND RESULTS

In this section, experimentation and results of this project are being discussed. This section is divided into three subsections: Section 4.1 to Section 4.3 as mentioned below.

### *4.1 Installation of Qtopia OS into Mini-2440*

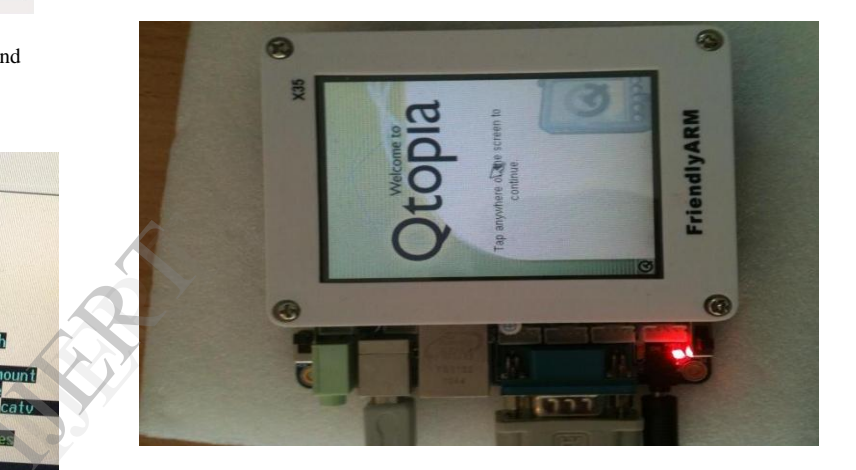

Fig. 6. Running Qtopia OS on Mini-2440

## *4.2 GUI Application building and running*

Servodrive: output of pin 9 set to 87000 us<br>Pulse count: 10192<br>serve from user= 9:58 Servodrive: output of pin 9 set to 102000 us<br>Pulse count: 10212<br>serve from user= 9:68 Servodrive: output ofpin 9 set to 11700 us<br>Pulse count: 0228<br>serve from user= 9:78 Servodrive: output of pin 9 set to 102000 us<br>Pulse count: 1095<br>serve from user= 9:68 dry Adc value= 85<br>c fd = 15 adc value  $=29$ fd = 17<br>set=iso-8859-1",13,10Content-type: text/html

Fig. 7. Application running on HyperTerminal

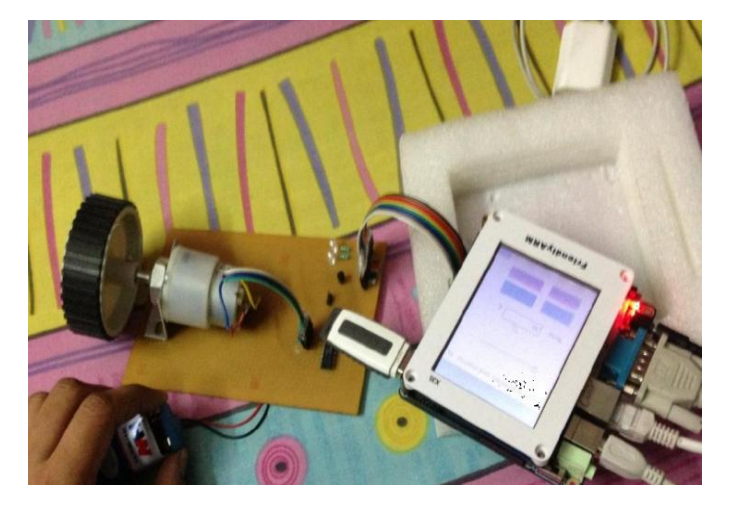

Fig. 8. Concept of Fan Regulator using Mini-2440

## *4.3 Testing GUI Application*

Testing has been performed by using following test cases:

|                   |            | Com<br>plete |             |                   |                                                        |
|-------------------|------------|--------------|-------------|-------------------|--------------------------------------------------------|
| <b>Test Cases</b> |            | d            | % Completed | Errors            |                                                        |
| Performance       | Prevention | Yes          | 99          |                   |                                                        |
|                   | Testing    | Yes          | 100         | <b>Error Free</b> |                                                        |
|                   | Detection  | Yes          | 100         |                   | After work<br>operating                                |
| Compatibility     | Detection  | Yes          | 100         | Error Free        | device is<br>when it c                                 |
| Load              | Prevention | Yes          | 95          |                   | enough su<br>build the                                 |
|                   | Detection  | Yes          | 100         | Error free        | Regulator<br>device                                    |
| Code              | Prevention | Yes          | 100         |                   | For future<br>consisted o                              |
| Modules           | Detection  | Yes          | 100         | Error free        | A real time<br>as well as<br>web server<br>application |

TABLE I- Testing using different test cases

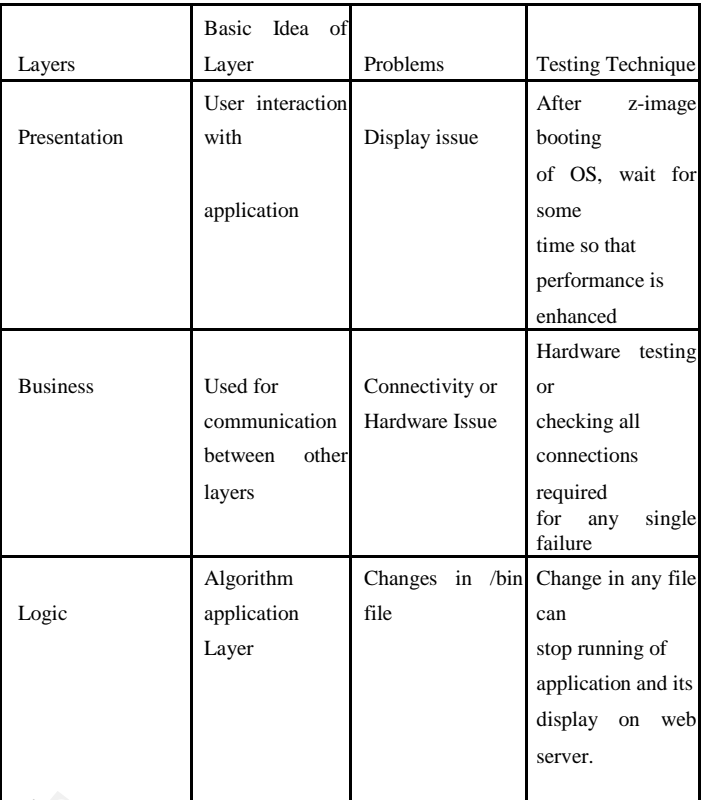

TABLE II- Testing of GUI Application

#### V CONCLUSION

After working on this device, one should first able to deploy operating system on an ARM processor. Although this device is good for android development and testing, but when it comes to application development, there is not enough support for the same. But still, it was managed to build the real time application named "Concept of Fan Regulator using Mini 2440" and successfully run on this device. .

For future perspective, hardware that was created now also consisted of two LEDs and a temperature sensor.

A real time application for LED On/Off Test through device as well as laptop and displaying the current temperature on web server can be built. Also, device supports smoke sensor applications which can be implemented.

The applications for this device are limited but effort is to build all related real time applications for this device.

#### REFERENCES

- 1. Amit Atri and Md. Ilyas, "Speed Control of DC Motor using Neural Network Configuration", International Journal of Advanced Research in Computer Science and Software Engineering, Volume 2, Issue 5, May 2012
- 2. Chandra Shekhar Gohiya, S.S.Sadistap, S.A.Akbar and B.A.Botre, "Design and Development of Digital PID Controller for DC Motor Drive System Using Embedded Platform for Mobile Robot", 3rd IEEE International Advance Computing Conference,2013
- 3. Chee-Yee Chong and Srikanta P. Kumar, "Sensor Networks: Evolution, opportunities and Challenges", Proceedings of the IEEE, Volume 91, Issue 8, August 2013
- 4. Ian McDonald, "Linux Kernel development", 2013
- 5. Matthias Kalle Dalheimer and Klaralvdalens Datakonsult AB, "A Comparison of Qt and Java for Large- Scale, Industrial-Strength GUI Development", ACM Digital Library, 2007
- 6. Miss Swati Malgonde and Prof. Mrs. P.S. Deshpande, "Implementation of Smartphone using ARM9 and Embedded Linux operating system: A survey approach", International Journal of Engineering Research and Applications, Volume 3, Issue 1, 2013
- 7. M.Manoj Kumar and G.Srinivasa Raju, "Design and Implementation of the Lab Remote Monitoring and Controlling System Based on Embedded Web Technology", International Journal of Scientific and Research Publications, Volume 3, Issue 3, March 2013
- 8. Sheetal K. Mahadik and Prof.P.G.Chilver, "On-Line Remote Data Acquisition and Control System for Embedded Real Time Applications", International Journal of Engineering Research and Applications, Volume 3, Issue 2, 2010
- 9. Vaishali Patil and Avichal Kapur, "Real Time Embedded Web Server Based LED's Control using ARM Processor and Ethernet", International Journal of Engineering Research and Applications, Volume 3, Issue 2, 2013

REFERENCE